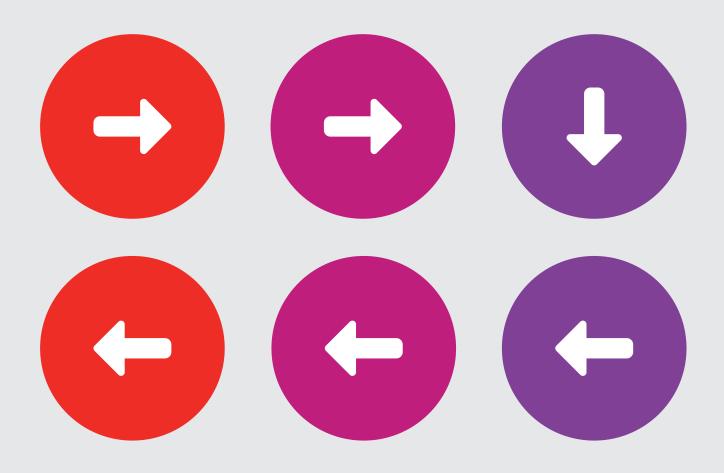

# User Guide VISTA Pathways Guide

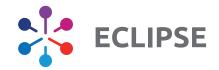

#### Dr Julian Brown

Clinical Lead

#### **Paul Taylor**

Eclipse Training Lead Email: paul@prescribingservices.org

Helpline: **01553 615555** 

support@prescribingservices.org

www.nhspathways.org

#### **Prescribing Services Ltd**

Norfolk Clinical Park Buxton, Norwich Norfolk England NR10 5RH

**Company No:** 05913240

**Data Protection Registration Number:** Z2536678

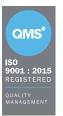

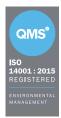

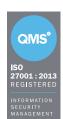

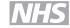

NHS Digital Assurance with FRA certification NHS England Section 251 Accredited

@ 2020

Except as provided by the Copyright Designs and Patents Act 1988, no part of this publication may be reproduced, stored in a retrieval system or transmitted in any form or by any means without the prior written permission of the publisher.

VIST/NAT/120723/TR

# **ECLIPSE RADAR National Impact Assessment**

# April 2023

| Coh | orts <sup>1</sup>                                                                                                    | Number of Patients | Number of<br>Practices |
|-----|----------------------------------------------------------------------------------------------------|--------------------|------------------------|
| ı   | Group 1 Top quartile of practices with the lowest number of unreviewed RADAR red alerts per 1000 patients               | 4,631,319          | 664                    |
|     | <b>Group 2</b> Second best quartile of practices with the lower number of unreviewed RADAR red alerts per 1000 patients | 3,875,176          | 658                    |
|     | <b>Group 3</b> Third best quartile of practices with the higher number of unreviewed RADAR red alerts per 1000 patients | 3,651,500          | 652                    |
|     | <b>Group 4</b> Bottom quartile of practices with the highest number of unreviewed RADAR red alerts per 1000 patients    | 3,251,891          | 645                    |

ECLIPSE RADAR500 is a medicines optimisation support tool focused on patient safety through the delivery of actionable insight. This admissions avoidance software system is currently being utilised by over 2500 surgeries across England. During 2023 more than 10 billion safety algorithms were run on the 27 million patients being protected by the system, identifying over 29 million instances of potentially hazardous prescribing.

NHS information (SUS data) from 2023 demonstrates potential associated reduction of up to £42 per patient per year. This saving is associated with practices that maintain the lowest number of unreviewed of ECLIPSE RADAR red alerts.

All Eclipse participating GP Practices have been categorised into one of four groups based on the prevalence of unreviewed RADAR red alerts and associated unplanned secondary care costs.

# Contents

| Page 05 | Section 1 - VISTA Pathways Overview          |
|---------|----------------------------------------------|
| Page 06 | Background                                   |
| Page 07 | VISTA Pathways Benefits                      |
| Page 08 | Section 2 - VISTA Pathways User Guide        |
| Page 09 | NHS Pathways                                 |
| Page 10 | Advice and Guidance (Eclipse Live) Home Page |
| Page 11 | VISTA Pathways Interface                     |
| Page 13 | VISTA Pathway Indepth Overview Page          |
| Page 14 | Relative Performance                         |
| Page 15 | Safety Alerts                                |
| Page 16 | Patients                                     |
| Page 17 | Repeat Admissions                            |
| Page 18 | Priority Patients                            |
| Page 19 | Action Plans                                 |
| Page 20 | Glossary of Terms                            |
| Page 21 | Supplementary Information                    |
| Page 22 | Key Implementation Steps                     |
| Page 24 | Support                                      |

# Section 1 VISTA Pathways Overview

# Background

Our NHS is very active implementing new clinical pathways, projects and initiatives. However, NHS organisations are far less effective at measuring the impact of these implementations. The VISTA Pathways interface has been specifically designed for ICBs and their GP Practices to enable effective validation of these implementations. It provides NHS organisations with a highly focused and effective population health management tool.

VISTA Pathways brings together a region's Advice & Guidance (Eclipse Live) Primary Care data and their SUS+ Secondary Care utilisation data. The result is a complete validation solution allowing patient cohorts associated with a clinical pathway, project or initiative to be selected and their associated costs to be reviewed and validated.

The analytical and validating functionality within VISTA Pathways provides NHS Organisations with a highly effective population segmentation, planning and validation solution.

# Data Analysis

By triangulating the Advice & Guidance (Eclipse Live) Primary Care patient data, national prescribing data and NHS Digital SUS+ data within a secure platform VISTA Pathways enables NHS organisations to:

- 1. Define any patient cohort.
- 2. Plan and model any implementations needed for this cohort.
- 3. Track the adherence to the desired implementation.
- 4. Validate the full impact of this implementation upon the patient cohort.
- 5. Evaluate the benefit of continuing the clinical pathway, project or initiative.

#### VISTA data integration

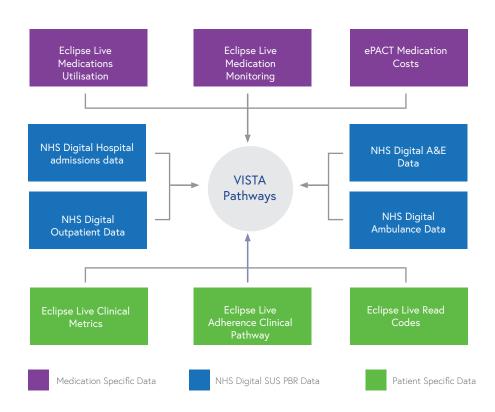

Combining the NHS Digital Secondary
Care data and the regional Advice
& Guidance (Eclipse Live) Primary
Care data enables comprehensive
population segmentation, planning and
outcomes validation.

# VISTA Pathways Benefits

The VISTA Pathways interface enables NHS Organisations to track variability of implementation, target attainment, outcomes and cost per patient for any clinical pathway, project or initiative.

# **ICB Benefits**

VISTA Pathways enables informed and focused analysis, prioritisation, implementation and validation. This can all be delivered at a regional level whilst ensuring absolute data and patient privacy.

# **Practice Benefits**

At a GP practice level VISTA Pathways offers unparalleled planning, priority patient identification, implementation and validation capability. Practices benefit from dynamic data insight across any required service implementation and patient cohort. This can be viewed at a Practice population or individual patient level.

- 1. Instantly identify your priority clinical areas.
- 2. Focus on outcomes rather than process as a measure of need.
- 3. Focus on the holistic outcomes of your patients.
- 4. Formally track and evaluate your projects.
- 5. Utilise your practice resources efficiently.
- 6. Review relative performance against your peer organisations.

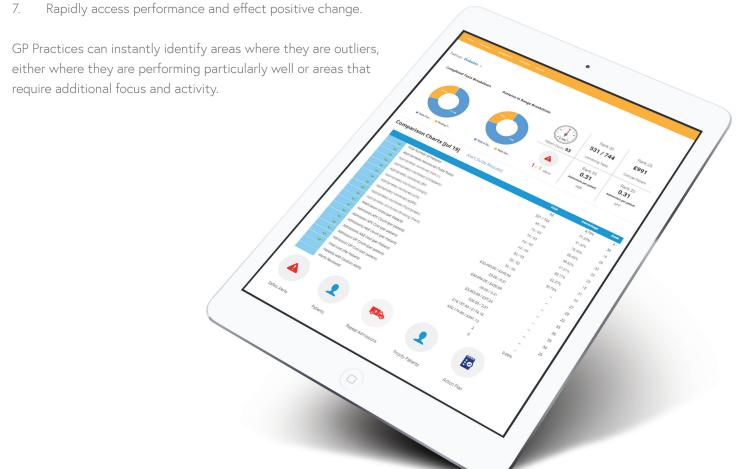

# Section 2 VISTA Pathways User Guide

# NHS Pathways

For PID Eclipse is accessed via https://secure.nhspathways.org when using HSCN/N3. For non-PID Eclipse is accessed via www.nhspathways.org

# **LOGGING IN**

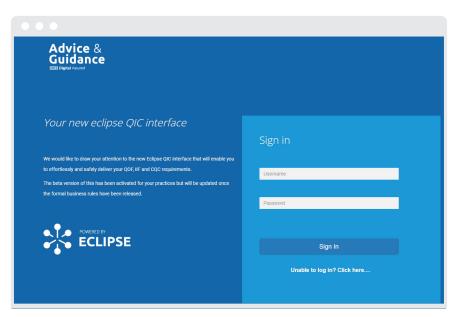

Log in with your username and password.

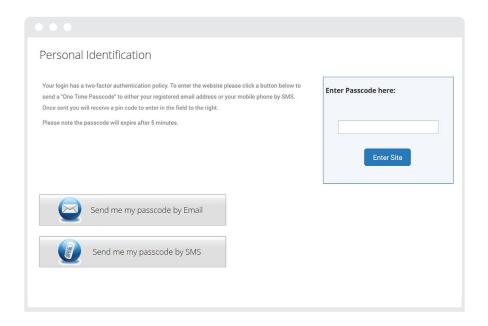

NHS Pathways is accessed through the secure Advice & Guidance (Eclipse Live) portal. In addition to being hosted on a secure ISO27001 server, two-factor authentication is required to log in. This simply involves entering an access code that is sent by SMS to your mobile or emailed to your NHS email address.

Please contact our support team if you require assistance - support@prescribingservices.org

# Advice and Guidance (Eclipse Live) Home Page

Once logged in the home page will be shown.

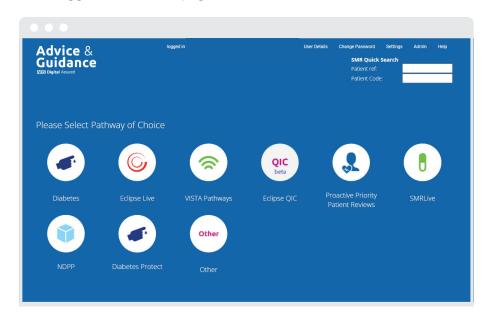

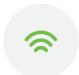

Please select the **VISTA Pathways** icon to access the interface.

The VISTA Pathways interface combines Advice & Guidance (Eclipse Live) Primary Care patient data, national prescribing data and NHS Digital SUS+ data within a secure platform.

# ICB Level Functionality Only

At ICB level each of the VISTA pathways can be individually activated or deactivated for all GP Practises, via the **Admin** button on the NHS Pathways home page. This functionality is not applicable at GP Practice user level.

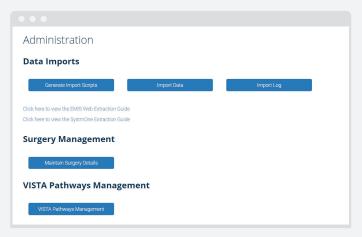

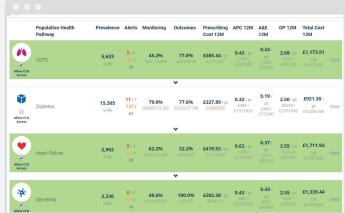

VISTA Pathways Management Navigates to the ICB Pathways selection page.

The **Allow ICB Access** selection activates or deactivates individual VISTA Pathways across your region. Active Pathways are highlighted in green.

# VISTA Pathways Interface

## Background

Individual VISTA Pathways provide a standardised view across the particular pathway incorporating insight into prevalence, the full patient cohort, monitoring status, alerts, priority patients and outcomes. The pathways deliver insight which enables analysis, identification, implementation and validation throughout.

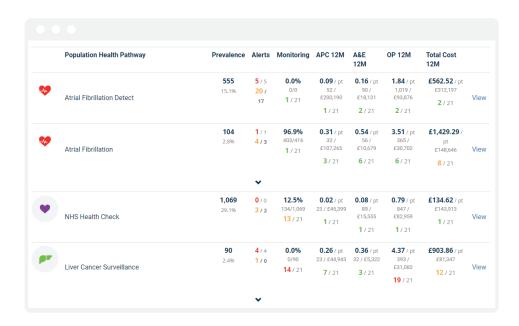

**Prevalence:** Number of patients in the pathway cohort and the percentage against total number of patients in the surgery or ICB.

**Alerts:** Number of red and amber radar alerts associated with the patients in the cohort and how many of these have been reviewed.

Monitoring: Number of tests associated with the pathway which have been appropriately monitored.

Outcomes: Number of tests performed where the result is in range according to guidelines.

**APC 12M:** Average Admitted Patient Care admissions per patient and overall cost associated with these admissions (last 12 months).

**A&E 12M:** Average A & E admissions per patient and overall cost associated with these admissions (last 12 months).

**OP 12M:** Average Outpatient admissions per patient and overall cost associated with these admissions (last 12 months).

Total Cost 12M: Total of Prescribing and Admission costs per patient / overall cost (last 12 months).

Each metric can be clicked on to show relative performance charts:

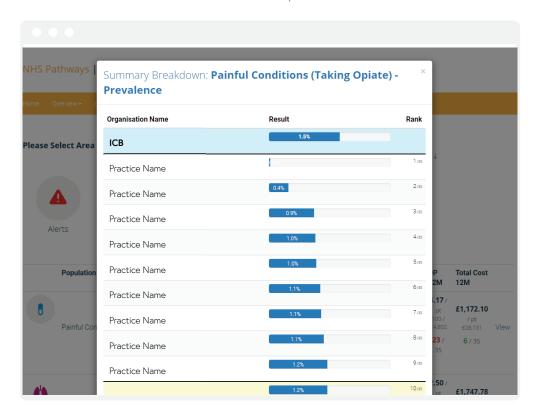

Where applicable Pathways can be expanded to show further defined sub-pathways.

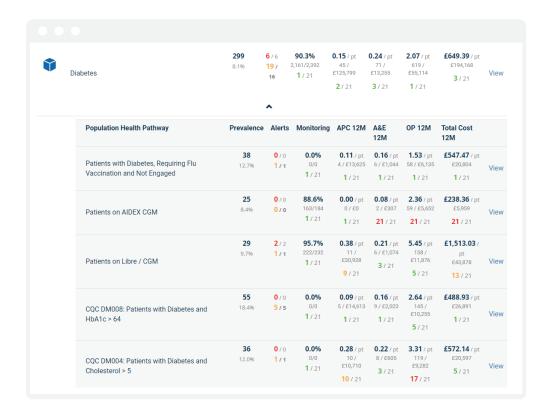

To access each pathway and its full functionality click **View** 

# VISTA Pathway Indepth Overview Page

### Background

Having navigated to an individual VISTA Pathways screen end users can access a wealth of insight. This provides both an individual organisation's status and relative performance. Users can complete both pathway patient cohort level analysis, implementation and validation activity and individual patient prioritisation. At a GP Practice level individual patients can be identified. At regional level, with appropriate consent individual patients datasets can be viewed but are not identifiable.

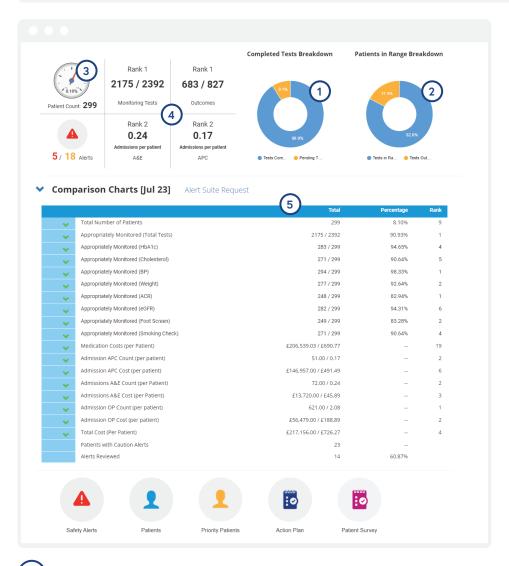

- 1) Completed Tests: Percentage of tests associated with the pathway which have been appropriately monitored.
- 2 Patients in Range: Percentage of tests performed where the result is in range according to guidelines.
- Patient Count: Number of patients in the pathway cohort and the percentage against total number of patients in the surgery or ICB.
- **Top Right Grid:** Number of tests appropriately monitored, average cost per patient and average admissions per patient over 12 months. Also includes ranking against other surgeries within the ICB.
- 5 Comparison Charts: Expandable sections to enable comparison of monitored tests, costs and admission data against other surgeries within the ICB.

# Relative Performance

## Background

Simply knowing how your organisation is performing relative to others can be extremely valuable. Validating areas of strength for your organisation or areas in need of additional focus.

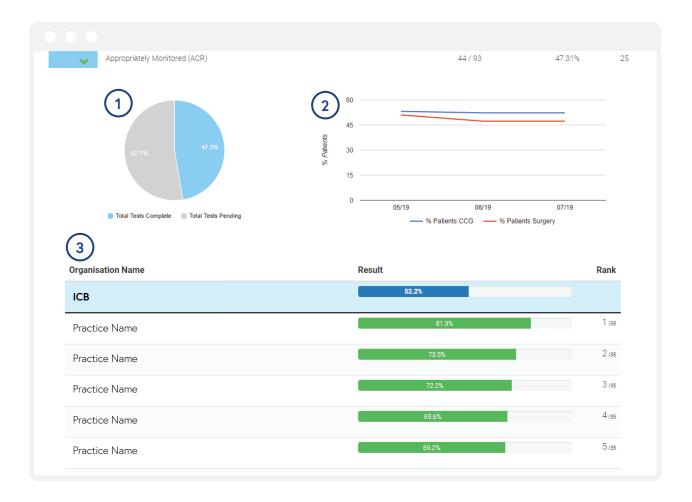

- 1 Performance: Percentage of tests associated with the pathway which have been appropriately monitored.
- 2 Longitudinal Relative Performance: Compare your practice to the ICB over time.
- (3) Comparison Charts: Compare each Practice to each other and the ICB.

# ▲ Safety Alerts

#### Background

The NHS centrally assured RADAR Admission Avoidance Alerts are dynamically applied to to the full patient cohort within each pathway. Identification of the highest risk patients enabling proactive intervention has a significant impact on the overall pathway clinical and cost impact.

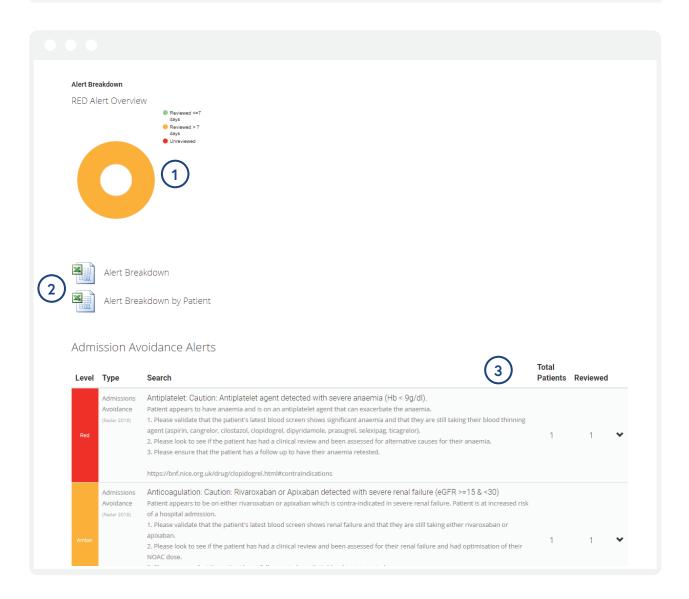

- 1 Red Alerts Overview: Pie chart of red admission avoidance alerts reviewed.
- 2 Export Alerts: Export all Alerts into an Excel spreadsheet
- Patient Cohort Alerts: Red and Amber admission avoidance and monitoring radar alerts associated with the patients in the cohort. Can be expanded to see individual patients.

# Patients

#### Background

For each pathway the full patient cohort can be accessed with the essential clinical information presented in a clear and simple way. These patient lists can be manipulated to complement the particular clinical priority being reviewed. The lists can also be exported in excel to further complement individual team work flows.

Individual patient profiles can be accessed directly from the patient list to support reviews and implementation activity.

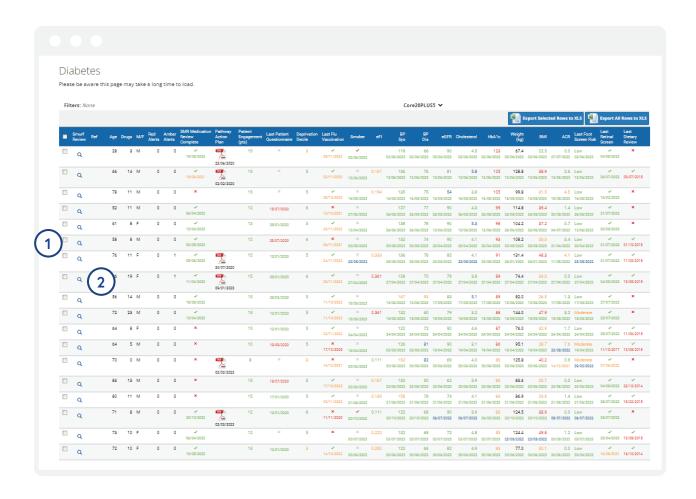

List of all patients in the pathway cohort along with test results and test dates.

1 Patient Selection: Each patient can be selected and exported to an Excel spread sheet.

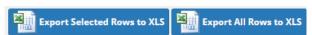

2 View Patient: View individual patient records.

# Priority Patients

#### Background

This enables both national and local priority patient cohorts to be identified. Particular clinical scenarios can be created, such as patients with HbA1c > 100 within the overarching diabetes pathway. This priority patient cohort can then be identified, proactively reviewed and appropriate calls to action issued.

This powerful capability can have a dramatic impact across a pathway and an NHS organisation.

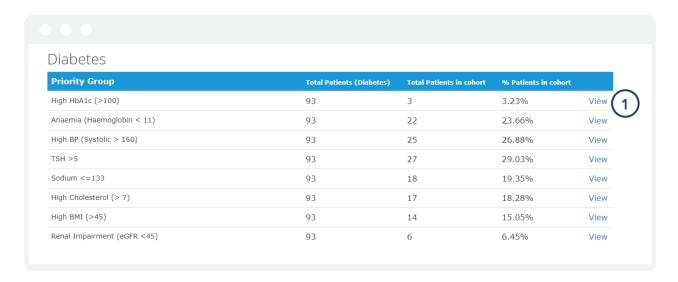

Patients in the pathways cohort who are in a priority group associated with the pathway. i.e. Patients with Diabetes who have a cholesterol > 7.

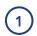

View: View all patients in cohort.

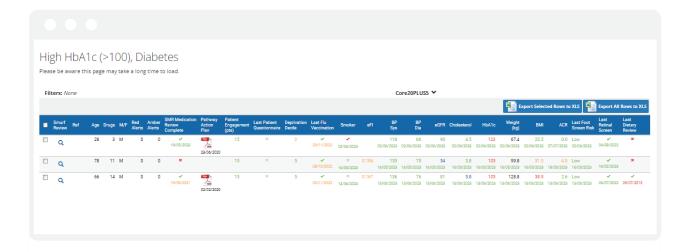

# **GLOSSARY OF TERMS**

**A&E:** Accident & Emergency

**ALT:** Alanine Transaminase

**APC:** Admitted Patient Care

**BP:** Blood Pressure

ICB: Clinical Commissioning Group

Diff: Difference

**eGFR:** Estimated Glomerular Filtration Rate

g/dl: Grams per decilitre

**Hb:** Hemoglobin

**HbA1c:** Hemoglobin A1C

**OP:** Outpatient

**Pract:** Practices

Pt: Patient

**QOF:** Quality and Outcomes Framework

**Ref:** Reference

**TSH:** Thyroid-Stimulating Hormone

# Supplementary Information VISTA Pathways Implementation & Support

# Key Implementation Steps

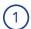

#### ICB SUS+ Data flow activation

NHS Digital Data Access Request Service (DARS) Process: Prescribing Services Ltd have developed a good working relationship with the NHS Digital DARS Team to facilitate the required SUS+ Data on behalf of our client ICBs. A ICB that utilises Advice & Guidance (Eclipse Live) and that wishes to activate VISTA Pathways can request Prescribing Services instigate a DARS Application. Prescribing Services is a data processor acting on behalf of the ICB (Data Controller).

This process can be managed by the Prescribing Services Team whilst ensuring full transparency for your ICB stakeholders.

A ICB wishing to list Prescribing Services as a risk stratification data processor in order to enable VISTA Pathways should contact: Julian Young, Prescribing Services Operations Lead. julian.young@prescribing.org

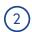

#### **IG** Compliance

Prescribing Services is an NHS England Section 251 accredited Risk Stratification Supplier. In 2017 we completed NHS Digital central assurance of our core clinical support services, IT infrastructure, clinical governance and service management.

Our Information Governance Team have supported numerous ICBs and CSUs with VISTA Pathways Data Privacy Impact Assessments and are happy to support your region with any requirements associated with VISTA Pathways.

DPIA Template available upon request

NHS England Assurance Statement available upon request.

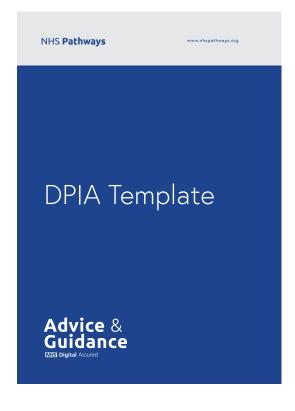

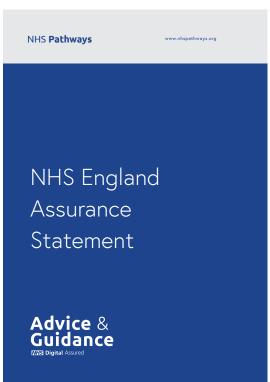

# NHS PATHWAYS SUPPORT

We have a range of support services and training programmes available to help you make the most of your NHS Pathways System. Please call **01553 615555** or email **support@prescribingservices.org** to find out more about our:

User guides - SystmOne and Emis Web

Telephone helpline service

Online demos

www.eclipsesolutions.org

secure.nhspathways.org

# HOW TO SET UP USERS FOR ECLIPSE

ICB level log in requests have to be authorised by the Head of Medicines Management and should be sent to support@prescribingservices.org

Practice level log in requests have to be authorised by either the Practice Manager / Lead GP or Primary Contact listed on the original sign up form and should be sent to support@prescribingservices.org for Information Governance purposes.

All log in requests require the following:

- Name
- Job Role
- NHS Email
- Mobile Number (optional)
- ICB
- Practice National Code
- Practice Name

Once received these requests will be actioned, details sent to users directly and you will be updated.

#### Dr Julian Brown

Clinical Lead

#### **Paul Taylor**

Eclipse Training Lead Email: paul@prescribingservices.org

Helpline: **01553 615555** 

support@prescribingservices.org

www.nhspathways.org

#### **Prescribing Services Ltd**

Norfolk Clinical Park Buxton, Norwich Norfolk England NR10 5RH

**Company No:** 05913240

Campany No. 05012240

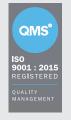

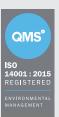

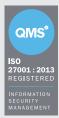

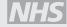

NHS Digital Assurance with FRA certification NHS England Section 251 Accredited

© 2020

Except as provided by the Copyright Designand Patents Act 1988, no part of this publication may be reproduced, stored in a retrieval system or transmitted in any form or by any means without the prior written permission of the publisher

**Data Protection Registration Number:** Z2536678

VIST/NAT/120723/TF

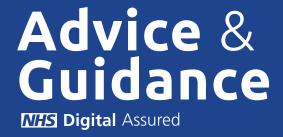

Version: 12/07/2023